# Student Accounts

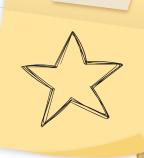

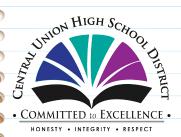

Very Important Info

MUST READ

### Be READY for 20-21

**ATTENTION ALL STUDENTS:** For the 20-21 school year, you **NEED** to access to your Student Google/Email account **AND** your Aeries Student Portal. There have been changes, so that you can access **BOTH** accounts with the **SAME** username.

- 1. **RETURNING STUDENTS:** Your google/email account has changed
  - a. The last part changed from **@cuhsd.net** to **@mycuhsd.org**, but the password is the **SAME**
  - b. You now have access to M gmail.
- 2. **9TH GRADERS & NEW STUDENTS:** You have an account.
  - a. Your username is 1st 3 letter of your 1st name + 1st 3 letters of your last name + last 4 digits of your permanent ID# @ mycuhsd.org (eg. monmar1234@mycuhsd.org)
  - b. When you register, they will give you your permanent ID#.
- 3. THE FOLLOWING INFORMATION WILL HELP YOU
  - a. Understand these accounts
  - b. Set-up both accounts
  - c. Provide support information

ALL STUDENTS NEED THIS INFORMATION

### TABLE OF CONTENTS

01

02

03

### **IMPORTANT ACCOUNTS**

Email/Google & Student Portal

#### **NEW STUDENTS**

How to set-up the 2 accounts you need.

### RETURNING STUDENTS

Your username has changed and Gmail works!

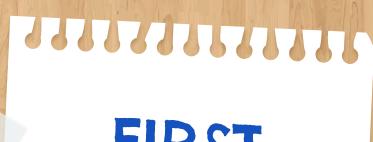

01

# FIRST SECTION

Important Accounts for **ALL** Students

## You NEED these 2 accounts

#### 1. Email/Google

Will give you access to Gmail, Google Classroom & all other Google tools

### 2. Student Portal

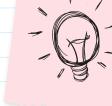

Will give you access to your schedule, grades, school messages and more

\*You will use the SAME email address for BOTH accounts.

## SECOND SECTION

02

For **NEW** students (9th Graders and New Students to the District)

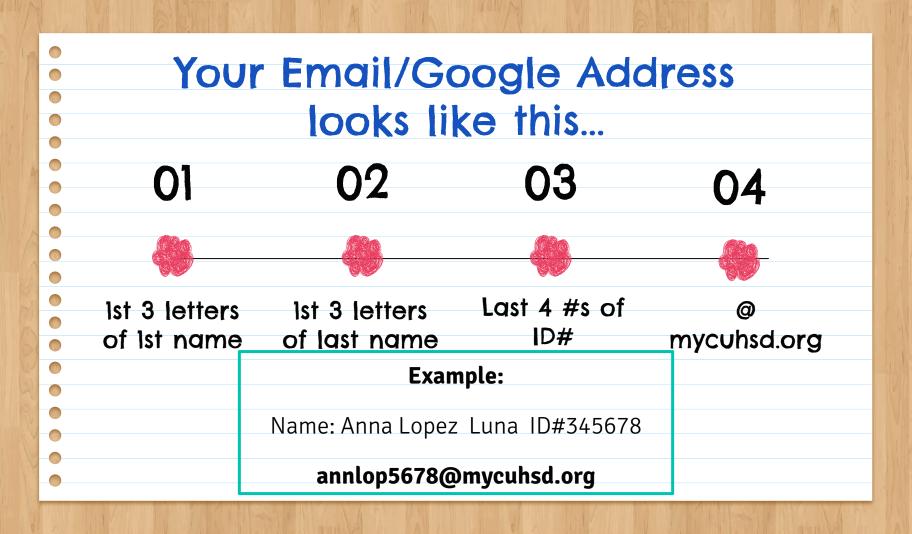

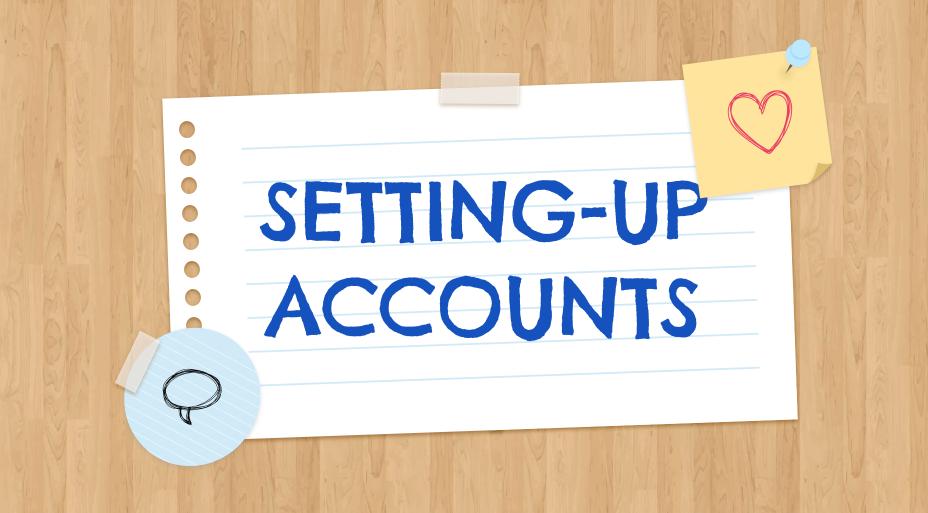

### PART 1: Set-Up Email/Google Account

- If using a school chromebook Enter the complete email address
- If using a personal device go to mail.google.com

#### **THEN**

- Enter temporary password cuhsd2018
- Review Terms of Agreement and click Accept
- Create a password must be a minimum of 8 characters

This Email/Google account will provide you access to all the Google tools (Google Classroom, Gmail, Docs, Slides, etc.) you will need for school and is to be used **ONLY** for school and educational activities. It is managed by Central Union High School District.

### PART 2: Set-Up Student Portal

- Check Gmail, If you have an email from abiportal "New Aeries Student Portal," open it and follow instructions to set-up account.
- **If** you don't have that email, go to school's website
- Click "Aeries Portal" (located at top right corner)
- Enter you school email address
- Click "Forgot Password" and follow the steps, you will have to access your school email to get a code.

In the Student Portal, you will find your: schedule, teachers' names, grades, school messages and other information that will help you monitor your progress in school.

# Your accounts are now ready!

If you need **help** setting-up your accounts go to:

https://bit.ly/2WH7fRD

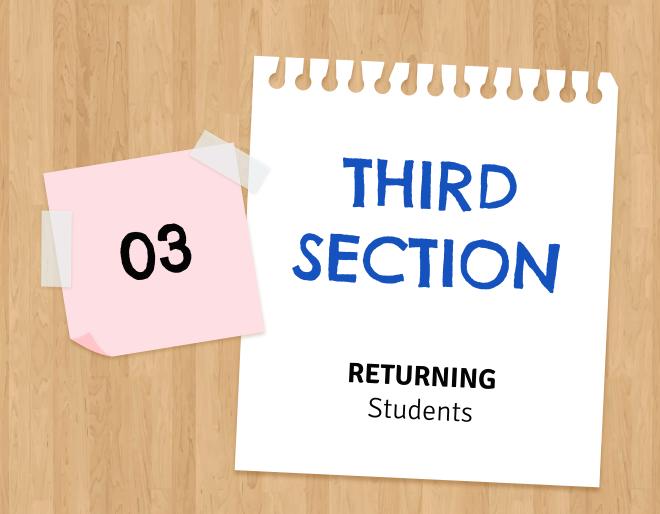

### Your Email/Google Account has CHANGED!

It is the **SAME** account and **SAME** password **BUT** now it ends in **@mycuhsd.org** 

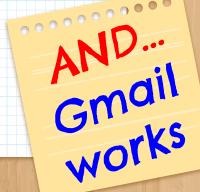

### GOOD LUCK IN 20-21!

Do you have any questions?

Do you need help with accounts?

Do you need tech support?

Go to:

https://bit.ly/2WH7fRD